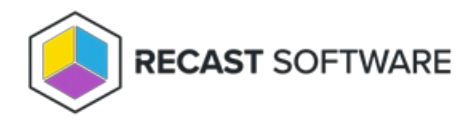

## Install an Agent Gateway

Last Modified on 11.10.23

A single Agent Gateway is automatically deployed and authorized when you install Recast Management Server. You can also install additional Agent Gateways, to accommodate all of your Recast Agents. Each Agent Gateway must be installed on a different server. Agent Gateway software is available from the [Recast](https://portal.recastsoftware.com/) Portal.

To configure an Agent Gateway:

1. On the Agent Gateway installer's IIS Configuration page, specify the **Server Name** in FQDN format (server.domain.local) and **IIS Port** for the Agent Gateway.

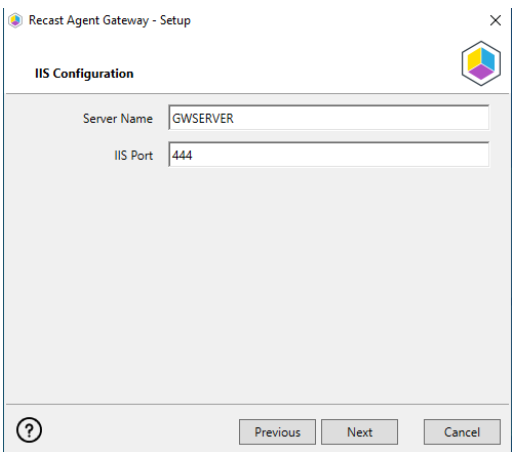

2. On the Certificate Configuration page, select an existing certificate, or generate a self-signed certificate.

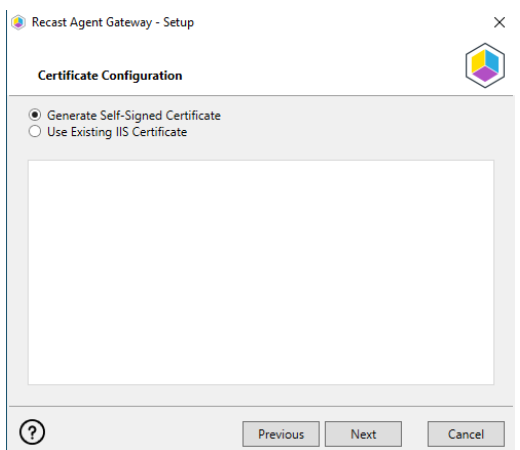

3. Click **Test Connection** to check that the Agent Gateway can connect to your Recast Management Server.

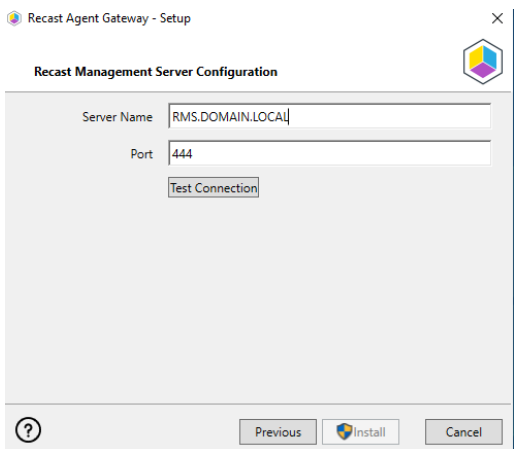

4. With a successful connection test, click **Install**.

5. When the installation completes, click **Finish** to close the installer.

## Verify Agent Gateway Installation

In the Recast Management Server interface, navigate to **Administration** > **Agent Gateways** and check that the new Agent Gateway is connected and authorized. If you've installed an Agent Gateway on a separate server, you may need to manually [authorize](http://docs.recastsoftware.com/help/recast-management-server-authorize-agent-gateway) it in RMS .

For information on the hardware needed for Agent Gateway servers, see Recast Management Server System [Requirements.](http://docs.recastsoftware.com/help/recast-management-server-system-requirements)

To learn more about installing your Recast [Management](http://docs.recastsoftware.com/help/rms-network-architecture-standalone-agent-gateway) Server with an additional Gateway, see Network Architecture: RMS with Standalone Agent Gateway.

The Agent Gateway SQLite file is located at C:\Users\Recast Agent Gateway\AppData\Roaming\Recast Software\Recast Agent Gateway

Copyright © 2023 Recast Software, LLC. All rights reserved.